# Standard Report: Line Chart

Line Charts are used to graphically represent numeric data by connecting data points via straight lines.

## Default Questions

• None

## Compatible Questions

- Number
- Percent
- Slider
- Slider List

# Related Chart Types

- Histogram
- Spline Chart
- Area Chart
- Area Spline Chart
- Scatter Plot

# Available Options for Line Charts

There are a number of options available for line charts.

#### Filter

First, if you wish to filter the data that displays for an individual line chart, click **Filte** to the right of the element and use the logic builder. Learn more about filtering an individual element.

• If you wish to display the specific details of your filters below your chart check the **Show Details of Filter with Report Element** checkbox below the logic

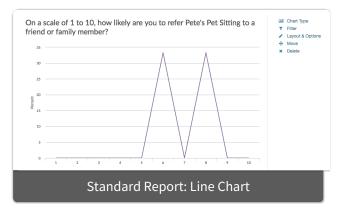

builder.

• You will also see an option to filter this element by **Survey Link or Campaign**. This filter option will allow you to only include data in this element that was collected via a specific link (or links).

| hart Type Filter Layout & Options          |            |
|--------------------------------------------|------------|
| Remove All Logic                           |            |
| Select a condition                         |            |
| + Add Condition                            | + Add Grou |
| Show Details of Filter with Report Element |            |
| > Filter by Survey Link or Campaign        |            |

#### Chart Type Tab

If you want to explore other compatible chart types, click **Chart Type** to the right of the element and select a different chart type from the available options.

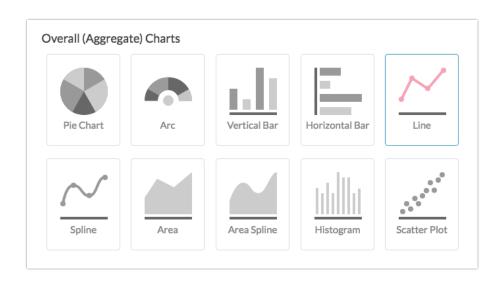

#### Layout & Options Tab

To explore even more options, review the settings available within the **Layout & Options** section.

#### **Question Options**

- Chart Include or exclude the main chart.
- **Statistics** See below list of available statistics for this chart type.

#### **Chart Options**

- **Chart Size** You can adjust the chart size small, medium, or large.
- Axis Values Elect to display **Option Counts** rather than the default **Option Percents** for your axis values.
- X-Axis/Y-Axis Value Bounds Use these fields to set the *limits (min & max) of your x/y-axis* for your Line Chart.

| X-Axis Value Bounds |         |
|---------------------|---------|
| min 0               | max 100 |
| Y-Axis Value Bounds |         |
| min                 | max     |

### Available Statistics

- Total Responses
- Hidden Count
- Skipped Count

If reporting values are numeric the below statistics are available.

- Sum
- Average
- Min
- Max
- Standard Deviation

#### Related Articles